## **RUFFALD**

※本製品を梱包している箱には、保証書と本製品の修理についての条件を定めた約款が印刷され ています。本製品の修理をご依頼頂く場合に必要となりますので、大切に保管してください。 ※別紙で追加情報が添付されている場合は、必ず参照してください。

□横置き用ゴム足....................................4個 ■はじめにお読みください (本紙) .....1本

万が一、不足しているものがありましたら、お買い求めの販売店にご連絡ください。

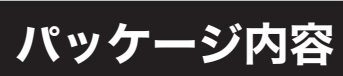

セットアップ

Server 2003の場合

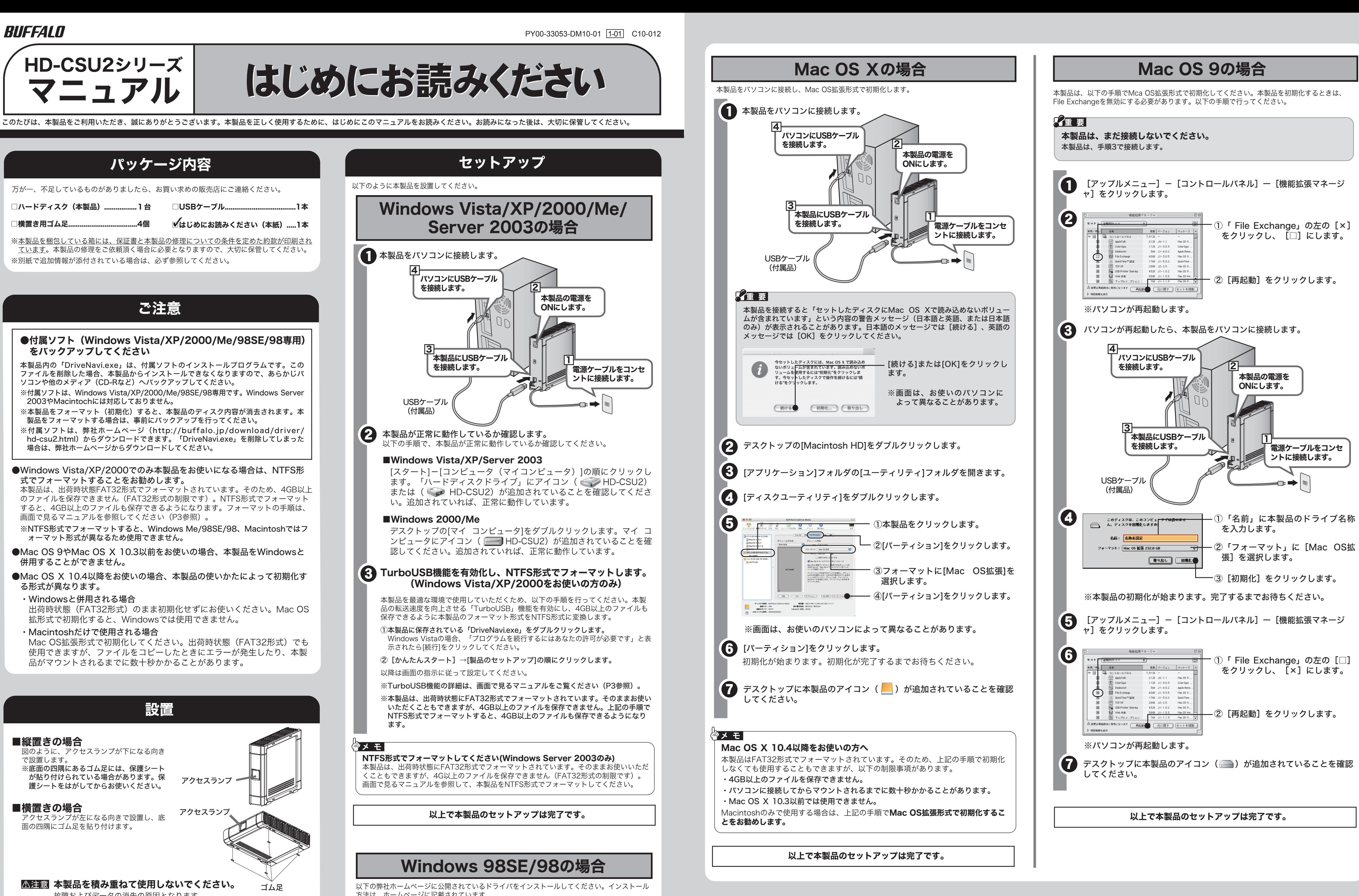

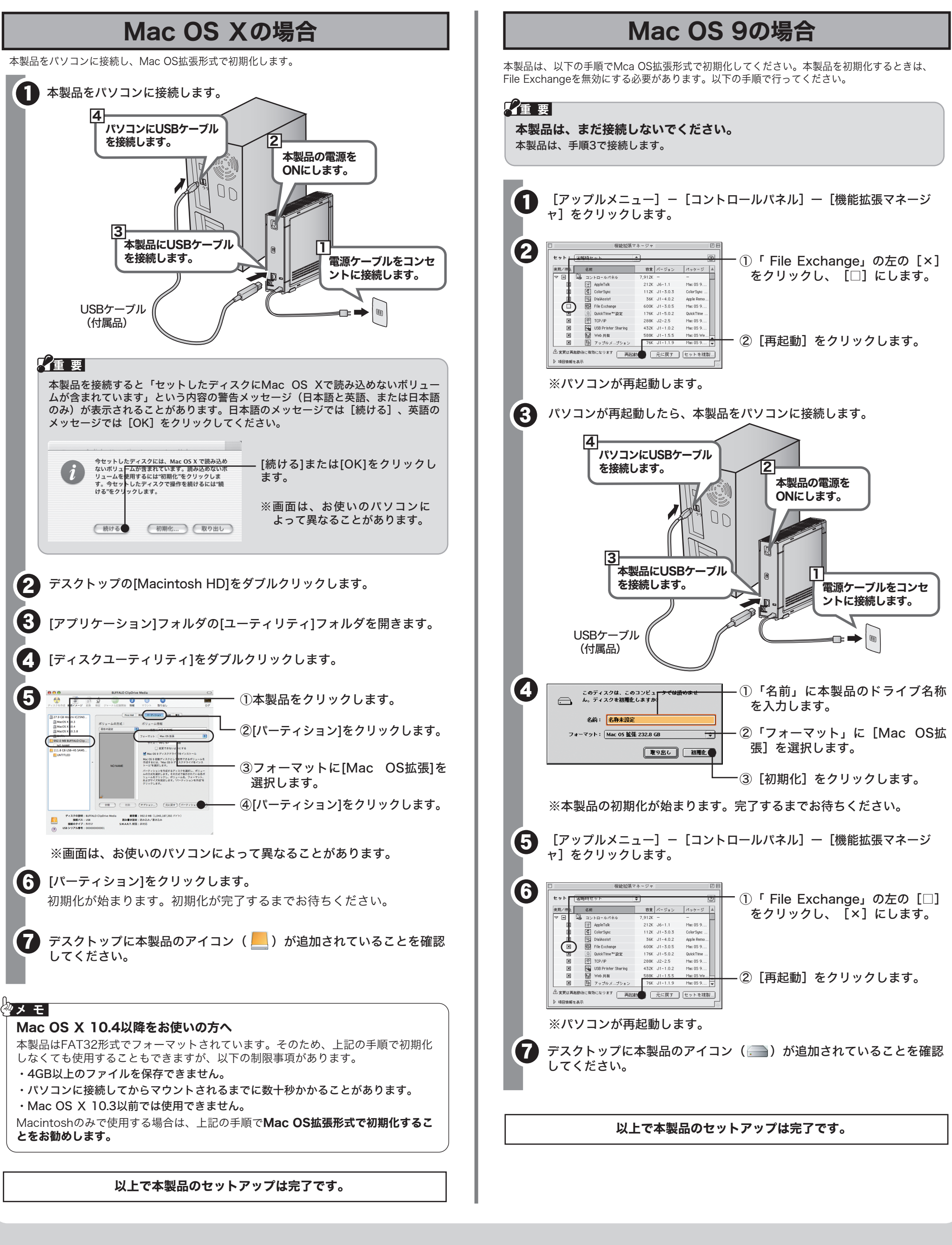

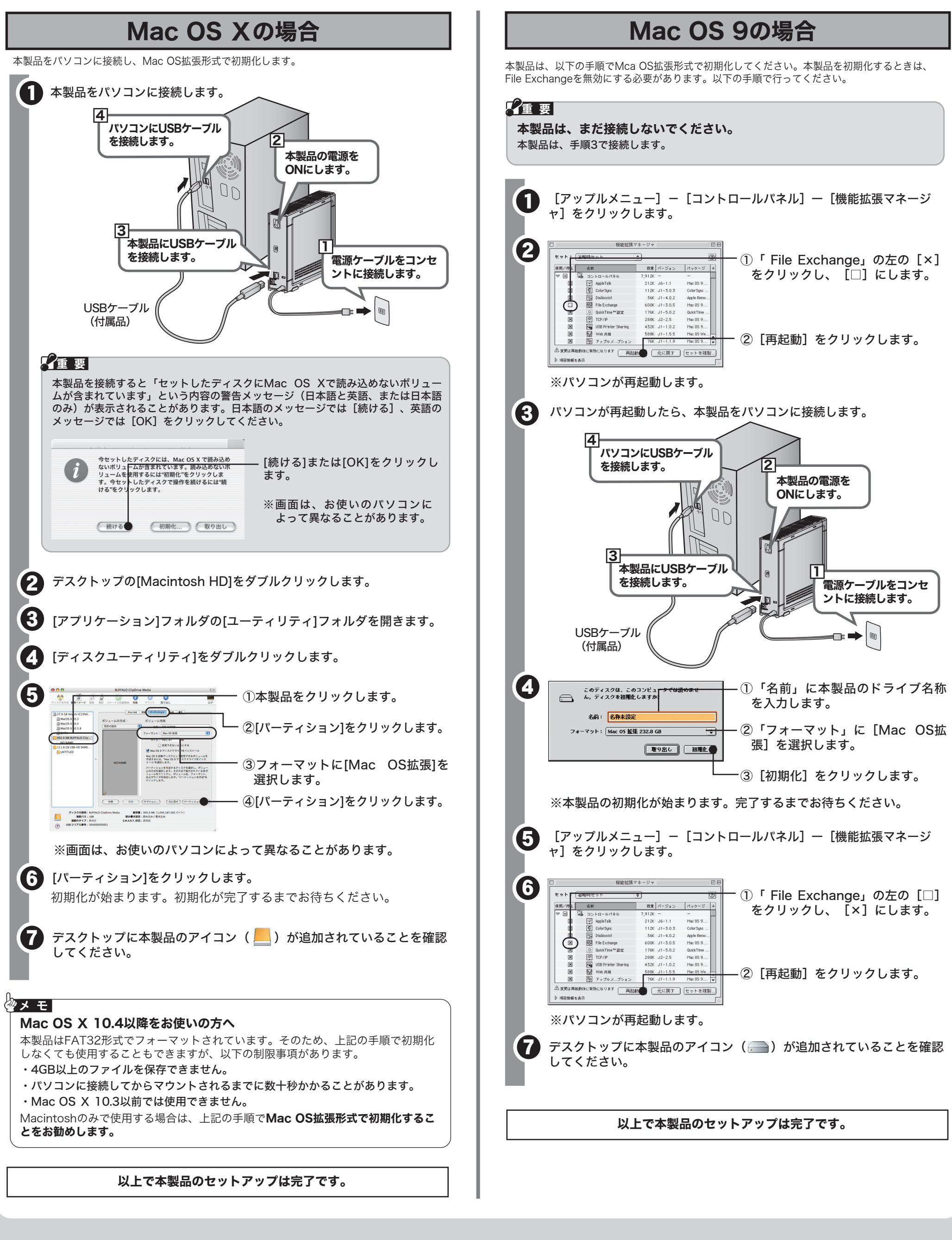

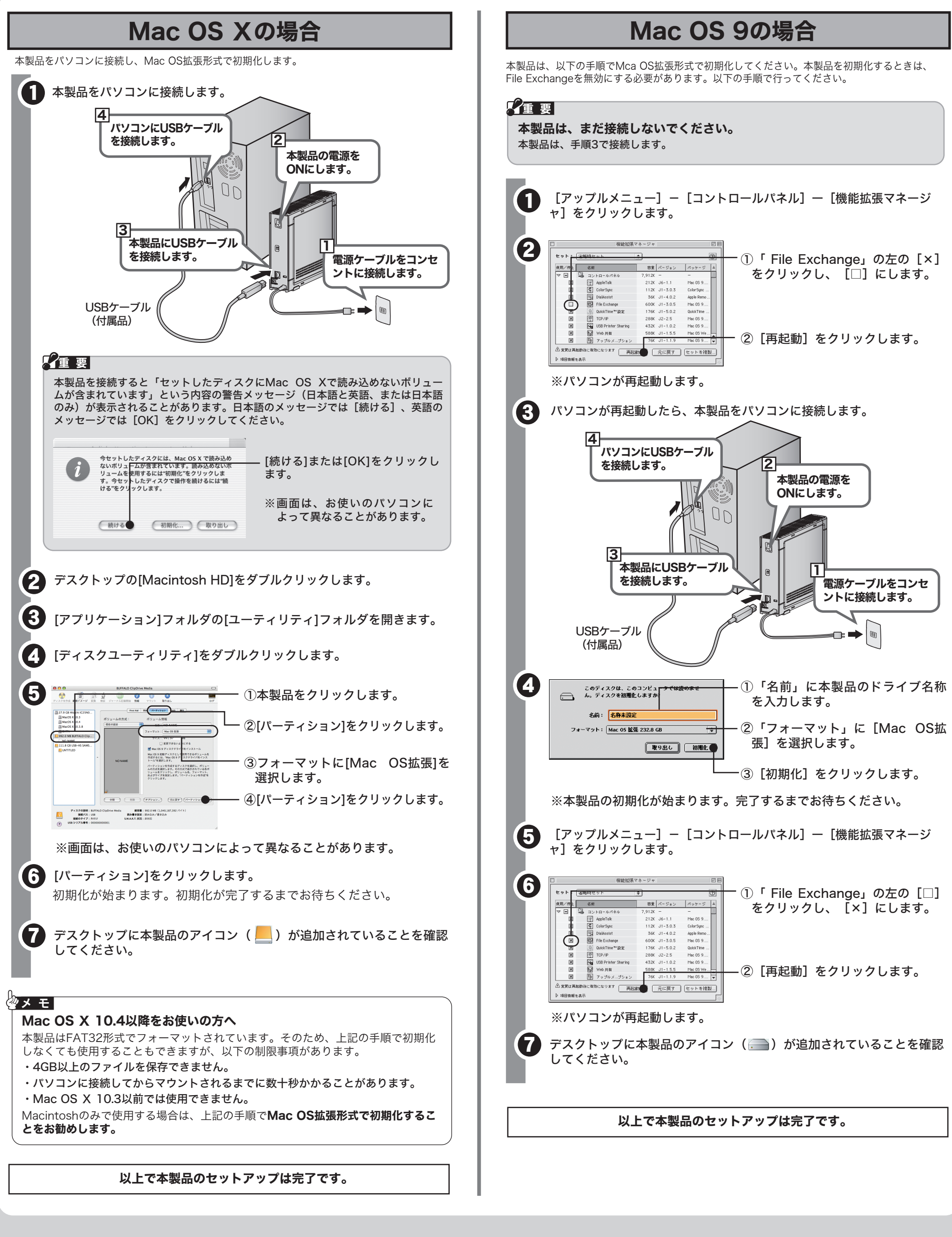

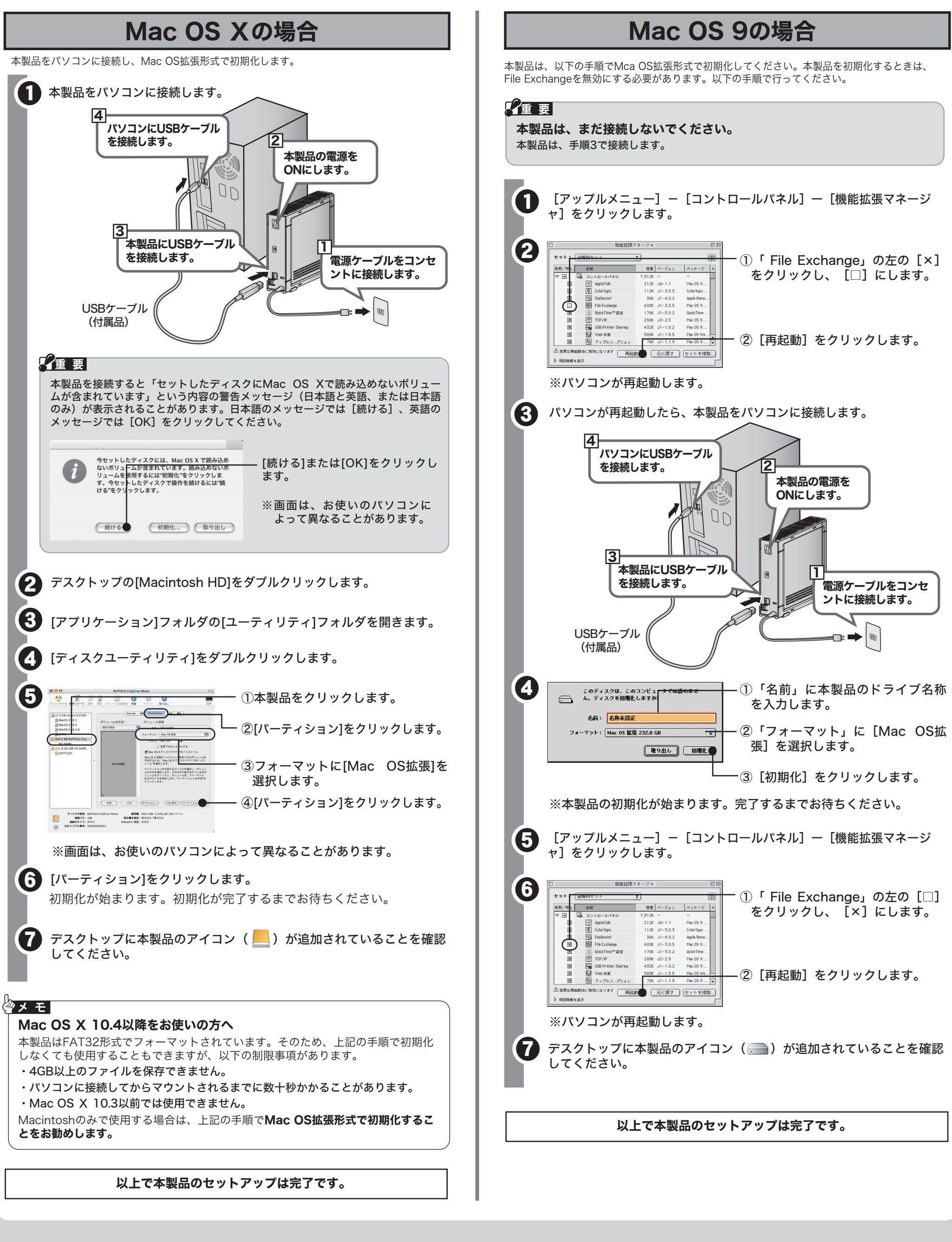

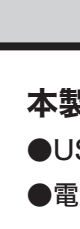

Windows 98SE/98の場合

以下のように本製品を設置してください。

1 本製品をパソコンに接続します。

方法は、ホームページに記載されています。

http://buffalo.jp/download/driver/hd/hd-csu2.html

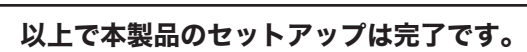

以上で本製品のセットアップは完了です。

### ●付属ソフト(Windows Vista/XP/2000/Me/98SE/98専用) をバックアップしてください

#### ●Mac OS 9やMac OS X 10.3以前をお使いの場合、本製品をWindowsと 併用することができません。

- ●Mac OS X 10.4以降をお使いの場合、本製品の使いかたによって初期化す る形式が異なります。
- ・Windowsと併用される場合

出荷時状態(FAT32形式)のまま初期化せずにお使いください。Mac OS 拡形式で初期化すると、Windowsでは使用できません。

-<br>本製品にUSBケーブル を接続します。

### 本製品が認識されない場合は、以下のことを確認してください。

●USBケーブル、電源ケーブルは正しく接続されているか。

●電源はONになっているか。

●Windows98SE/98をお使いの場合は、ドライバを再度インストールしてください。

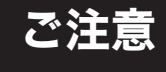

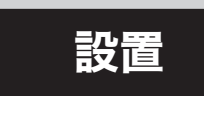

### ■縦置きの場合

本製品内の「DriveNavi.exe」は、付属ソフトのインストールプログラムです。この ファイルを削除した場合、本製品からインストールできなくなりますので、あらかじパ ソコンや他のメディア(CD-Rなど)へバックアップしてください。

<u>本注意</u> 本製品を積み重ねて使用しないでください。 する 故障およびデータの消失の原因となります。

- ※付属ソフトは、Windows Vista/XP/2000/Me/98SE/98専用です。Windows Server 2003やMacintochには対応しておりません。
- ※本製品をフォーマット(初期化)すると、本製品のディスク内容が消去されます。本 製品をフォーマットする場合は、事前にバックアップを行ってください。
- ※付属ソフトは、弊社ホームページ (http://buffalo.jp/download/driver/ hd-csu2.html)からダウンロードできます。「DriveNavi.exe」を削除してしまった 場合は、弊社ホームページからダウンロードしてください。
- ●Windows Vista/XP/2000でのみ本製品をお使いになる場合は、NTFS形 式でフォーマットすることをお勧めします。

□ハードディスク(本製品).................1台 □USBケーブル.....................................1本

本製品は、出荷時状態FAT32形式でフォーマットされています。そのため、4GB以上 のファイルを保存できません(FAT32形式の制限です)。NTFS形式でフォーマット すると、4GB以上のファイルも保存できるようになります。フォーマットの手順は、 画面で見るマニュアルを参照してください(P3参照)。

※NTFS形式でフォーマットすると、Windows Me/98SE/98、Macintoshではフ ォーマット形式が異なるため使用できません。

・Macintoshだけで使用される場合

Mac OS拡張形式で初期化してください。出荷時状態(FAT32形式)でも 使用できますが、ファイルをコピーしたときにエラーが発生したり、本製 品がマウントされるまでに数十秒かかることがあります。

パソコンにUSBケーブル

を接続します。

USBケーブル (付属品)

■Windows 2000/Me

<u>з</u>

4

1

本製品の電源を ONにします。

<u>2</u>

①本製品に保存されている「DriveNavi.exe」をダブルクリックします。

示されたら[続行]をクリックしてください。

以降は画面の指示に従って設定してください。

ます。

本製品が正常に動作しているか確認します。

■Windows Vista/XP/Server 2003

い。追加されていれば、正常に動作しています。

2

HD-CSU2シリーズ はじめにお読みください

しゃく しゅうしゃ (の) しゃくしゃ じゅんしゃ

図のように、アクセスランプが下になる向き で設置します。 ※底面の四隅にあるゴム足には、保護シート

が貼り付けられている場合があります。保 アクセスランプ 護シートをはがしてからお使いください。

### ■横置きの場合

アクセスランプが左になる向きで設置し、底 面の四隅にゴム足を貼り付けます。

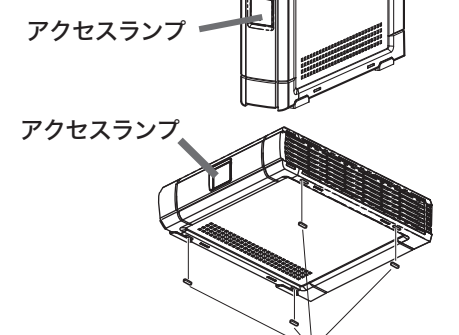

本製品に物を立てかけないでください。 転倒して故障する恐れがあります。

本製品の上や周りに物を置かないでください。

熱がこもると故障の原因となります。

本製品は筐体を利用して内部からの熱を放熱しています。 筐体表面が熱くなりますが異常ではありません。

マニュアル

ドライバのインストールが完了したら、デスクトップの[マイ コンピュータ]を ダブルクリックし、アイコン( HD-CSU2)が追加されていることを確認

してください。追加されていれば、正常に動作しています。

(3)

### 安全にお使いいただくために必ずお守りください

以上で、画面で見るマニュアルが表示されます。

※画面で見るマニュアル(PDFファイル)を読むには、Acrobat Readerまたは Adobe Readerがインストールされている必要があります。Acrobat Reader は、上記の手順でインストールできます。 ※Acrobat ReaderまたはAdobe Readerの使いかたは、ヘルプを参照してください。 ※画面上で見づらいときは、紙に印刷してお読みください。

## ■Macintosh

画面で見るマニュアルには、付属ソフトの概要やフォーマット手順、Q&Aなど、本紙に記載 ーー・・。<br>されていないことが記載されています。本紙とあわせて必ずお読みください。画面で見るマ ニュアルは、以下の手順で表示できます。

## ■Windows

以下の弊社ホームページに公開されているマニュアルを参照してください。

http://buffalo.jp/download/manual/h/hdcsu2.html

本製品には、Windows Vista/XP/2000/Me/98SE/98用の便利なソフトが収録されていま す。ソフトの詳細やインストール手順は、画面で見るマニュアル「付属ソフトの概要/お問合 せ」を参照してください。「付属ソフトの概要/お問合せ」は、「画面で見るマニュアルにつ いて」の手順で表示できます。

本製品に保存されている「DriveNavi.exe」をダブルクリックします。 ※Windows Vistaの場合、「プログラムを続行するにはあなたの許可が必要です」と 表示されることがあります。その場合は、[続行]をクリックしてください。 1

- ※付属ソフトは、本製品の「DriveNavi.exe」に収録されています。「DriveNavi.exe」を 削除した場合は、弊社ホームページ(http://buffalo.jp/download/driver/ hd-csu2.html)から付属ソフトをダウンロードしてください。
- ※付属ソフトは、Windows Server 2003やMacintoshには対応しておりません。あらか じめご了承ください。

# 画面で見るマニュアルについていて

## 付属ソフトについて(Windows Vista/ XP/2000/Me/98SE/98のみ)

## 仕様

## 取り外しかた

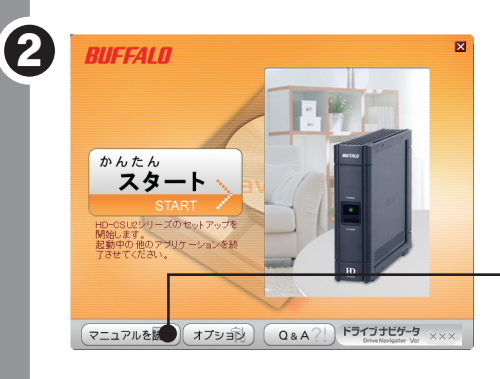

お客様や他の人々への危害や財産への損害を未然に防ぎ、本製品を安全にお使いいただくために守って いただきたい事項を記載しました。 正しく使用するために、必ずお読みになり内容をよく理解された上で、お使いください。なお、本書に

は弊社製品だけでなく、弊社製品を組み込んだパソコンシステム運用全般に関する注意事項も記載され ています。

パソコンの故障/トラブルや、データの消失・破損または、取り扱いを誤ったために生じた本製品の故 障/トラブルは、弊社の保証対象には含まれません。あらかじめご了承ください。

#### 使用している表示と絵記号の意味

- 本製品を落としたり、強い衝撃を与えたりしないでください。 本製品は精密機器ですので、衝撃を与えないように慎重に取り扱ってください。本製品の故障の原因となります。
- 次の場所には設置しないでください。感電、火災の原因となったり、製品やパソコンに悪影響 を及ぼすことがあります。
- ・ 強い磁界、静電気が発生するところ
- ・温度、湿度がパソコンのマニュアルが定めた使用環境を超える、または結露するところ<br>・ほこりの多いところ →故障の原因となります。
- 無反、脳炎ババコンのヾニュノルがために以内機力を起入されている。<br>ほこりの多いところ →故障の原因となります。<br>振動が発生するところ →けが、故障、破損の原因となります。<br>平らでないところ →転倒したり、落下して、けがや故障の<br>直射日光が当たるところ →故障や変形の原因となります。 ・平らでないところ →転倒したり、落下して、けがや故障の原因となります。<br>・直射日光が当たるところ →故障や変形の原因となります。<br>・火気の周辺、または熱気のこもるところ →故障や変形の原因となります。
- 
- 
- 
- 漏電、漏水の危険があるところ →故障や感電の原因となります。

ど)に手を触れて、身体の静電気を取り除いてください。 強制 人体などからの静電気は、本製品を破損、またはデータを消失、破損させるおそれがあります。

本製品内の「DriveNavi.exe」を削除した場合には、以下の方法で画面で見るマニュ アルを表示できません。 弊社ホームページ (http://buffalo.jp/download/manual/h/hdcsu2.html) に

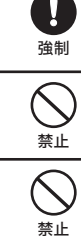

※本製品を、USB2.0で規定されているHSモード(最大転送速度480Mbps)で使用するには、 弊社製USB2.0インターフェース(またはUSB2.0に対応したパソコン本体)が必要です。

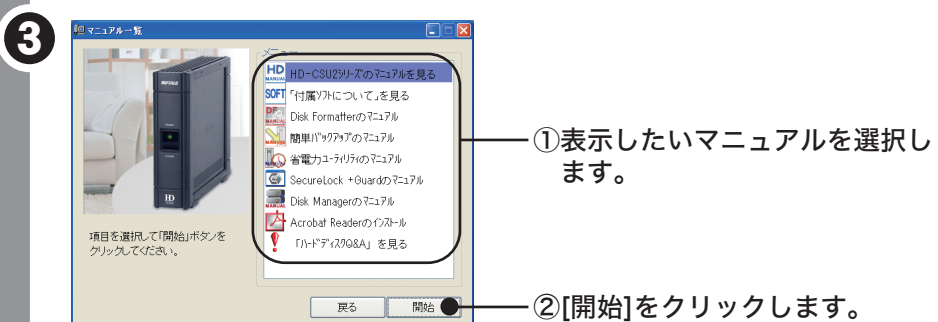

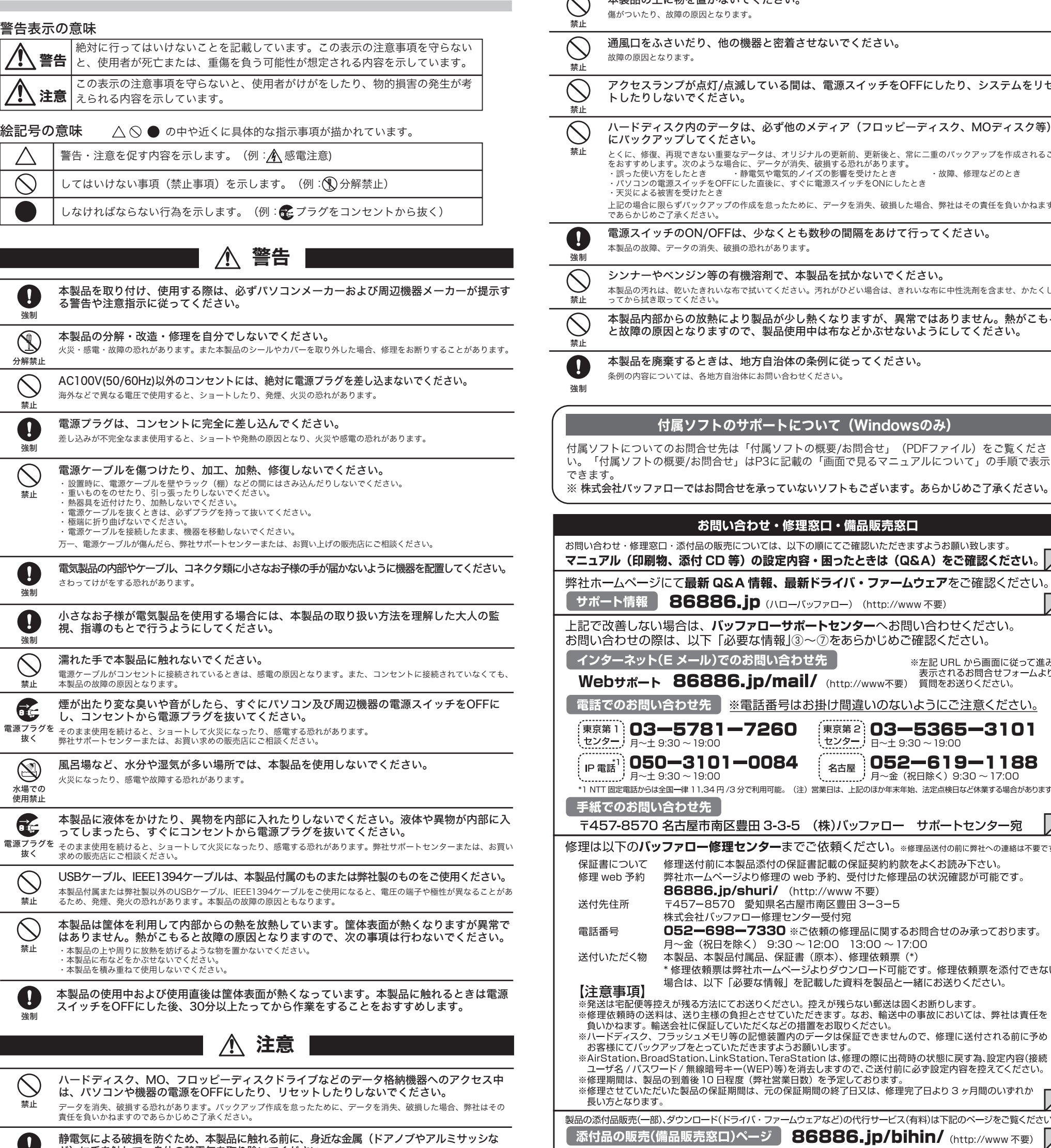

1 タスクトレイのアイコン( 、 、 、 のいずれか) 2 3 4 そのままパソコンから本製品を取り外してください。 パソコンの電源がONのとき 使用しているOSによって、取り外しかたが異なります。次の手順で取り外してください。 ▲注意 ・手順を守らないで取り外すと、本製品や記録されたデータが破損する恐れがあります。 ・付属ソフト「省電力ユーティリティ」をお使いの場合は、省電力ユーティリティのマニ ュアルに記載の手順で取り外してください。 ■Windows デスクトップにある本製品のアイコン または をゴミ箱に ドラッグ&ドロップします。 本製品をパソコンから取り外します。 をクリックします。 表示されたメニューから次の項目をクリックします。 1 2 ■Macintosh Windows Vista.......... Windows XP/Server 2003.... [USB大容量記憶装置デバイス - ドライブ(X:)を安全に取り外します] Windows 2000............................. [USB大容量記憶装置デバイス - ドライブ(X:)を停止します] Windows Me......... Windows 98SE/98 .................. [ユニットドライブ名 (ドライブX)の停止] ※下線部Xは、本製品に割り当てられているドライブ名が表示されます。ユニットドライ ブ名は製品によって異なります。 安全に取り外すことができる旨のメッセージが表示されたら、Windows Vista/2000/Me/98SE/98では[OK]を、Windows XPでは をク リックします。 本製品をパソコンから取り外します。 以上で完了です。 以上で完了です。 ...... [USB 大容量記憶装置 - ドライブ(X:)を安全に取り外します] [USBディスク - ドライブ(X:)の停止]

- 本書ではTM. ®. © などのマークは記載していません。 ■本書に記載された仕様、デザイン、その他の内容については、改良のため予告なしに変更される場合があり、現に購入された製品
- とは一部異なることがあります。 ■本書の内容に関しては万全を期して作成していますが、万一ご不審な点や誤り、記載漏れなどありましたら、お買い求めになった<br> 販売店または弊社サポートセンターまでご連絡ください。
- ■本製品は一般的なオフィスのOA機器としてお使いください。万一、一般OA機器以外として使用されたことにより損害が発生した場<br> 合、弊社はいかなる責任も負いかねますので、あらかじめご了承ください。
- ・医療機器や人命に直接的または間接的に関わるシステムなど、高い安全性が要求される用途には使用しないでください。 ・一般OA機器よりも高い信頼性が要求される機器や電算機システムなどの用途に使用するときは、ご使用になるシステムの安全設 計や故障に対する適切な処置を万全におこなってください。
- ■本製品は日本国内でのみ使用されることを前提に設計、製造されています。日本国外では使用しないでください。また弊社は、本 製品に関して日本国外での保守または技術サポートを行っておりません。
- ■本製品のうち、外国為替および外国貿易管理法の規定により戦略物資等(または役務)に該当するものについては、日本国外への輸 出に際して、日本国政府の輸出許可(または役務取引許可)が必要です。
- ■本製品の使用に際しては、本書に記載した使用方法に沿ってご使用ください。特に、注意事項として記載された取扱方法に違反す る使用はお止めください。 ■弊社は、製品の故障に関して一定の条件下で修理を保証しますが、記載されたデータが消失・破損した場合については、保証しておりませ
- テロベースのページのスターのアードで、アーバードの場合を、このスター・フィック・ベージーとなり、このスターは、本書に記載された注意事項を遵<br>ん。本製品がハードディスク等の記憶装置の場合または記憶装置に接続して使用するものである場合は、本書に記載された注意事項を遵 守してください。また、必要なデータはバックアップを作成してください。お客様が、本書の注意事項に違反し、またはバックアップの 作成を怠ったために、データを消失・破棄に伴う損害が発生した場合であっても、弊社はその責任を負いかねますのであらかじめご了承 ください。 ■本製品に起因する債務不履行または不法行為に基づく損害賠償責任は、弊社に故意または重大な過失があった場合を除き、本製品
- の購入代金と同額を上限といたします。 ■本製品に隠れた瑕疵があった場合、無償にて当該瑕疵を修補し、または瑕疵のない同一製品または同等品に交換致しますが、当該 瑕疵に基づく損害賠償の責に任じません。

### ハードディスクの破棄・譲渡・交換・修理時の注意

「削除」や「フォーマット」したハードディスク上のデータは、完全には消去されていません。お 客様が、廃棄・譲渡・交換・修理等を行う際に、ハードディスク上の重要なデータが流出するとい うトラブルを回避するためには、ハードディスクに記録された全データを、お客様の責任において 消去することが非常に重要となります。

- 万一、 お客様の個人データが漏洩しトラブルが発生したとしましても、弊社はその責任を負いかね ますのであらかじめご了承ください。
- 以下のような市販のソフトウェアを用いてデータを完全に消去するか、専門業者に完全消去作業を依 頼することをおすすめします。

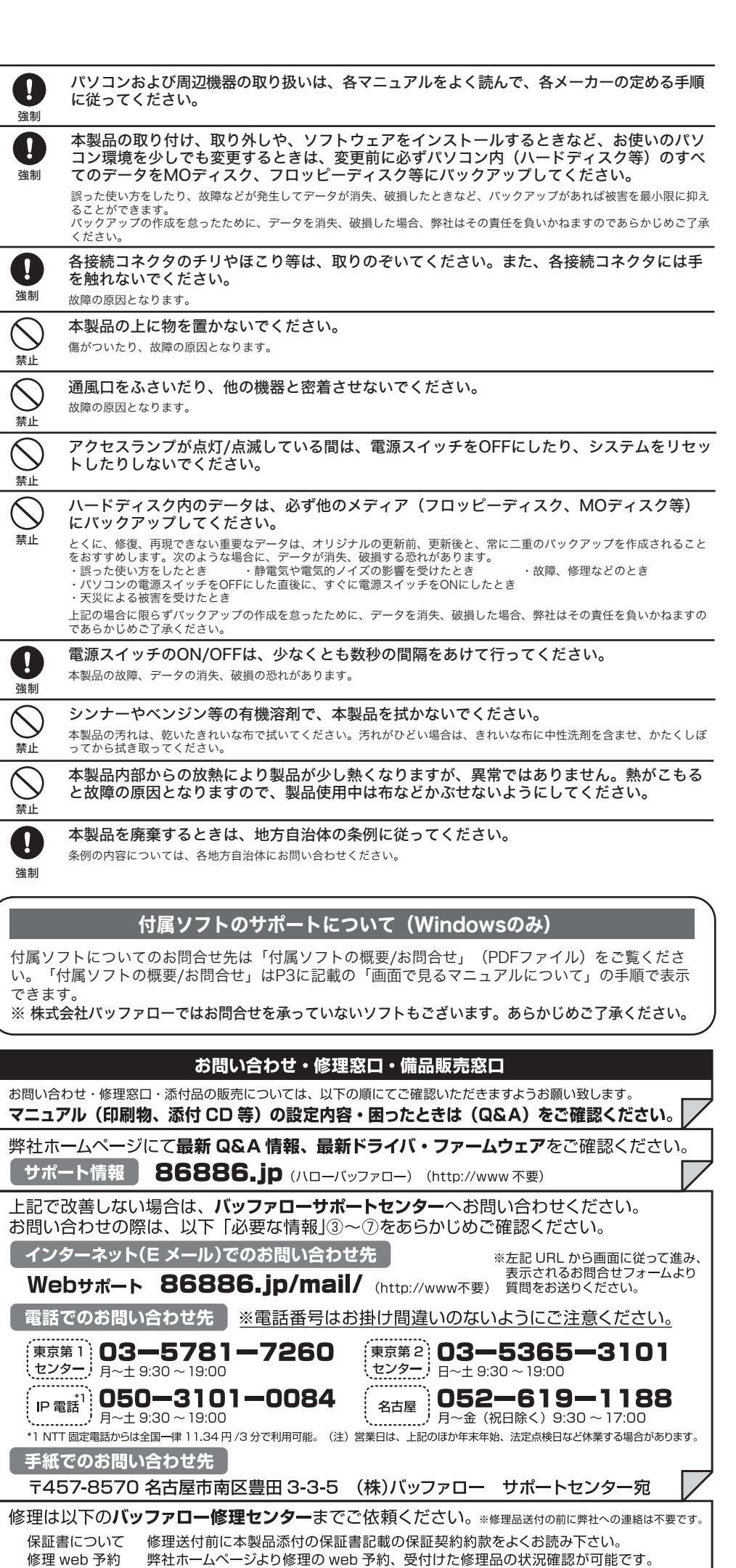

ります。 ー<br>売(一部)、ダウンロード(ドライバ・ファームウェアなど)の代行サービス(有料)は下記のページをご覧ください。 **|売(備品販売窓口)ページ │ 86886.jp/bihin/** (http://www 不要) |

052-698-7330 ※ご依頼の修理品に関するお問合せのみ承っております。

場合は、以下「必要な情報」を記載した資料を製品と一緒にお送りください。

\* 修理依頼票は弊社ホームページよりダウンロード可能です。修理依頼票を添付できない

86886.jp/shuri/ (http://www 不要) 〒457-8570 愛知県名古屋市南区豊田 3-3-5

製品の到着後10日程度(弊社営業日数)を予定しております。

月~金(祝日を除く) 9:30 ~ 12:00 13:00 ~ 17:00

株式会社バッファロー修理センター受付宛

ユーザ登録はこちらのページ 86886.jp/user/ (http://www 不要)より登録いただけます。

- 必要な情報
- ①返送先 (氏名・住所・電話番号 (内線)・FAX番号) ⑤具体的な症状/エラーメッセージ ②平日昼間の連絡先
- (氏名・住所・電話番号 (内線)・FAX番号) ③バッファロー製品名
- 6発生状況 (初めから・ある日突然等)、 発生頻度 (必ず 時々 時間が経つと等)
- ⑦ご使用環境 (パソコン機種名、OS (Windows XP等)、周辺機器) (8)製品以外の添付品 (ACアダプタ、ケーブルなど)
- 4バッファロー製品のシリアルナンバー ※受付時間や電話番号などは、変更されることがあります。最新の内容は、弊社ホームページでご確認ください。
- This product supports only Japanese language.<br>Technical and customer support is limited to Japan only
- This product supports Japanese language Operating Systems ONLY
- 弊社へご提供の個人情報は次の目的のみに使用し、お客様の同意なく第三者への開示は致しません。<br>・お問合せに関する連絡・製品向上の為のアンケート (サポートセンター) ・添付品の販売業務 (備品販売窓口)<br>・製品返送/詳細症状の確認/見積確認/品質向上の為の返送後の動作状況確認 (修理センター)

## Acronis DriveCleanser(Acronis社製 販売会社プロトン) 内蔵・外付ハードディスク用

詳しくは、http://buffalo.jp/support\_s/hddata.html をご覧ください。 ※ソフトウェアを削除することなくハードディスクやパソコンを譲渡すると、ソフトウェアライセ ンス使用許諾契約違反になることがありますので、ご注意ください。

**The Story** 

電

て公開されているマニュアルを参照してください。

[マニュアルを読む]をクリックし ます。

### パソコンの電源がOFFのとき

最新の製品情報や対応機種については、カタログまたはインターネットホームページ(buffalo.jp) を参照してください。

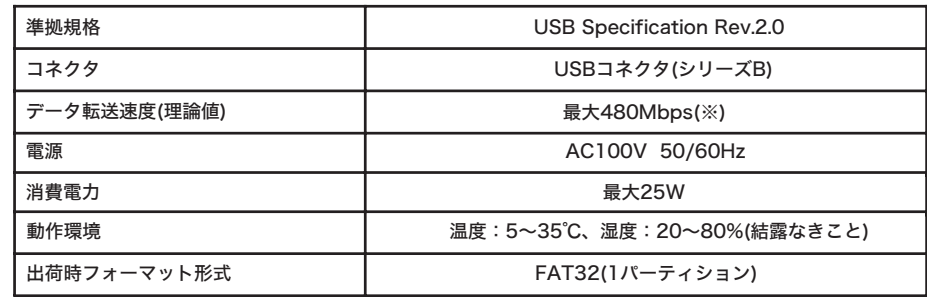

■本書の著作権は弊社に帰属します。本書の一部または全部を弊社に無断で転載、複製、改変などを行うことは禁じられています。 ■BUFFALOTMは株式会社メルコホールディングスの商標です。本書に記載されている他社製品名は、一般に各社の商標または登録 商標です。

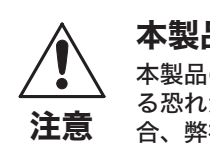

本製品の紛失・盗難等には十分ご注意ください 本製品の紛失・盗難・横領・詐取等により、第三者に個人情報が漏えいす る恐れがあります。個人情報が第三者に漏えいしたために損害が生じた場 合、弊社はその責任を負いかねますのであらかじめご了承ください。